## NEWCASTLE BUSINESS SCHOOL YEAR 11 FUTURE ENTREPRENEURS CHALLENGE ENROLMENT INSTRUCTIONS

\*Please note each submission needs to be from a **different** Canvas account. One teacher can't submit multiple student submissions themselves.

## **Step 1 >**

**Visit the [enrolment page](https://catalog.newcastle.edu.au/browse/chsf/nbs/courses/2024-newcastle-business-plan-challenge)** 

**Click the 'ENROL' link** 

**Step 2 >** 

**Enrol**

**Fill in the details and click 'Enrol'. This will take you to a confirmation screen** 

**Step 3 >** 

**Register**

**Check your email account and follow the prompts to complete your registration and set up a password** 

**Step 4 >** 

**Log in** 

**Log in to Canvas using your account details and password**

**Step 5 >** 

**Access Dashboard**

**Access your Future Entrepreneurs course from the Dashboard** 

**Step 6 >** 

## **Add Cover Page to Submission**

**The Business Plan format is flexible, however, it is required that the front page of the submission include a cover page, an example is shown on the following page.**

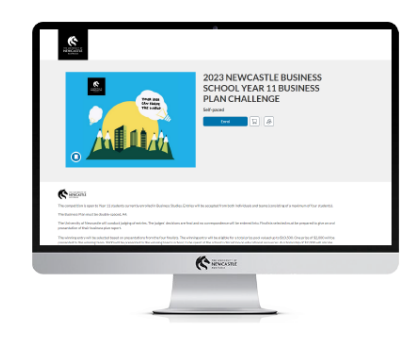

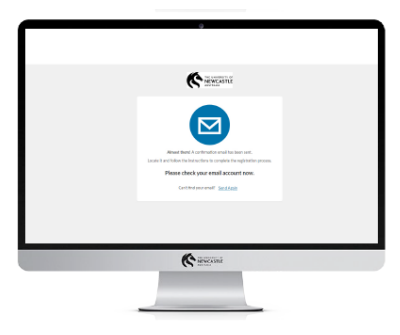

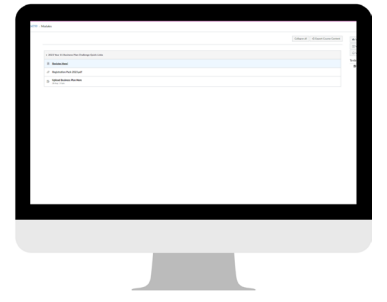

## 2024 NEWCASTLE BUSINESS SCHOOL FUTURE ENTREPRENEURS CHALLENGE COVER PAGE

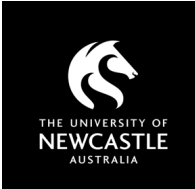

**Participant 1 Name** 

**Participant 2 Name** 

\_\_\_\_\_\_\_\_\_\_\_\_\_\_\_\_\_\_\_\_\_\_

\_\_\_\_\_\_\_\_\_\_\_\_\_\_\_\_\_\_\_\_\_\_

\_\_\_\_\_\_\_\_\_\_\_\_\_\_\_\_\_\_\_\_\_\_

\_\_\_\_\_\_\_\_\_\_\_\_\_\_\_\_\_\_\_\_\_\_

\_\_\_\_\_\_\_\_\_\_\_\_\_\_\_\_\_\_\_\_\_\_

**Participant 3 Name** 

**Participant 4 Name** 

**Submission Product or Business Name** 

**School's Name**

**School's Email Address**

\_\_\_\_\_\_\_\_\_\_\_\_\_\_\_\_\_\_\_\_\_\_

\_\_\_\_\_\_\_\_\_\_\_\_\_\_\_\_\_\_\_\_\_\_

\_\_\_\_\_\_\_\_\_\_\_\_\_\_\_\_\_\_\_\_\_\_

**Business Studies Teacher Name**

**Teacher's Staff Email Address**

\_\_\_\_\_\_\_\_\_\_\_\_\_\_\_\_\_\_\_\_\_\_